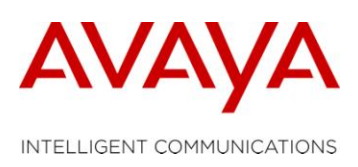

## **IMPROVING SAL CONNECTION TIMES**

If you have ever had to wait what seemed like an eternity for a product connection to be established using Secure Access Link (SAL), then this tip is for you. SAL uses JAVA to communicate between your machine and the downstream servers. Remnants of these sessions are kept in temporary files folder on your PC. As the numbers of these files build up, the performance of SAL degrades proportionately. It has been determined through testing that if you remove the extraneous temporary files, that overall SAL performance will improve. This process will create a Windows Scheduler job (similar to a Linux chronjob) that will delete your temporary java files every hour.

So, how do you go about making these recommended changes? The steps below will walk you through the process.

1. Click the Windows Start button either on your Windows Task Bar or by pressing the  $\mathbb{H}$  key on your keyboard.

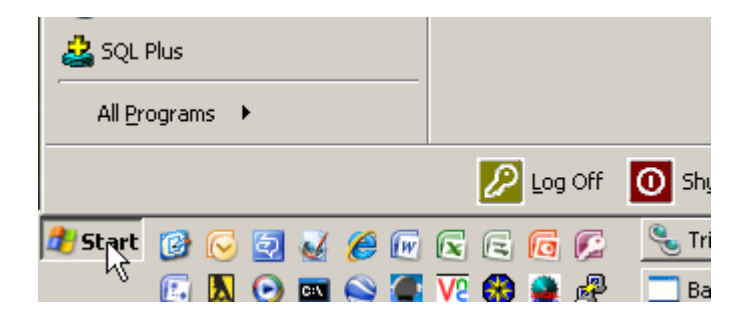

2. Click Run to open the command line entry window.

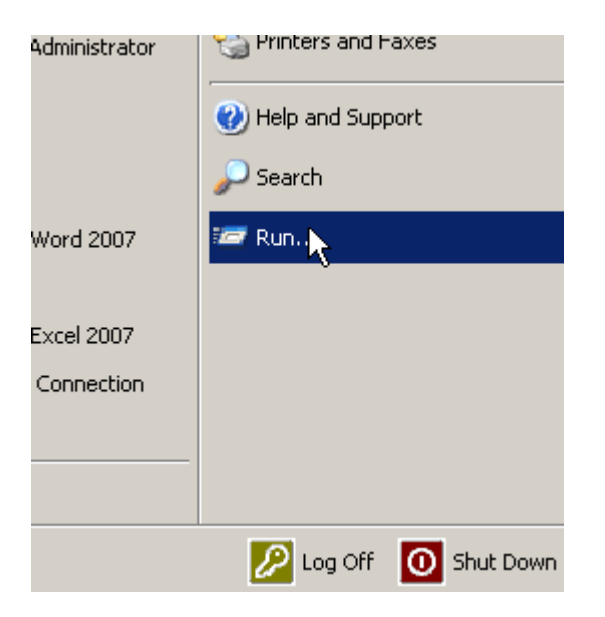

3. Enter **cmd** in the dialog box and click OK. It should open up your Windows Command Line Interface (CLI).

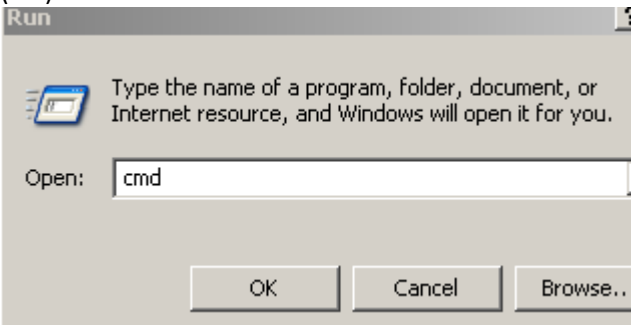

- 4. Type **schtasks /create /tn "SAL Cleanup" /tr "cmd /c del %TMP%\jar\*.tmp" /sc hourly /ru "System"** in the CLI and press ENTER. To ensure you do not miss any characters, you should copy the text from this step.
- 5. You should see the following output after you press Enter in Step 4.

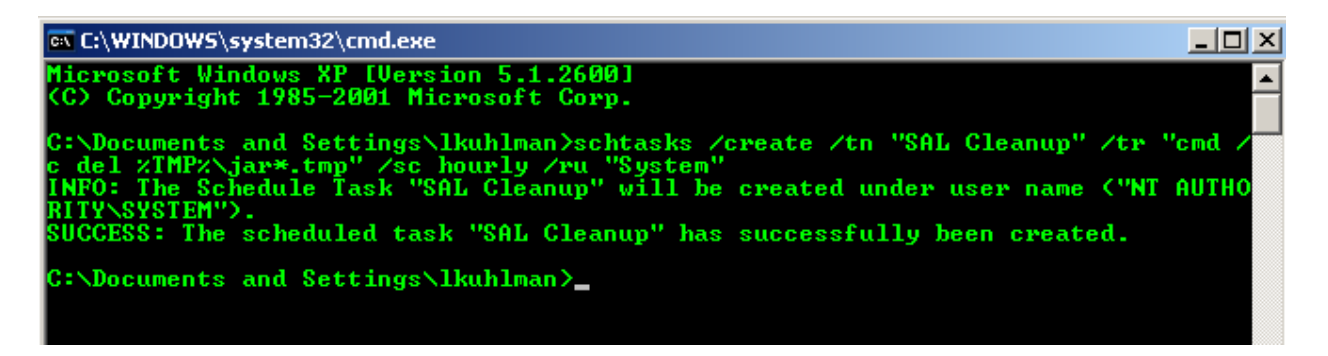

6. The scheduler will run the job "SAL Cleanup" every hour.

If you have any trouble with the process, please contact Lee Kuhlman at +1 303 538 0404 or by email at [lkuhlman@avaya.com.](mailto:lkuhlman@avaya.com)